# Plugin Name: SMS Alert Plugin

Version: 1.5, 1.6, 1.7, 1.8 and 1.9

## *Contents*

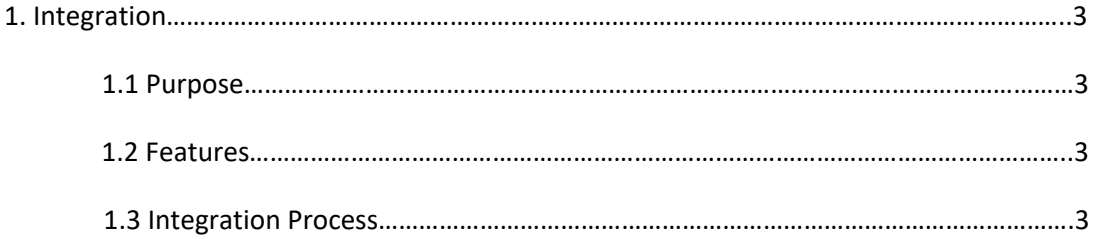

# *Figures*

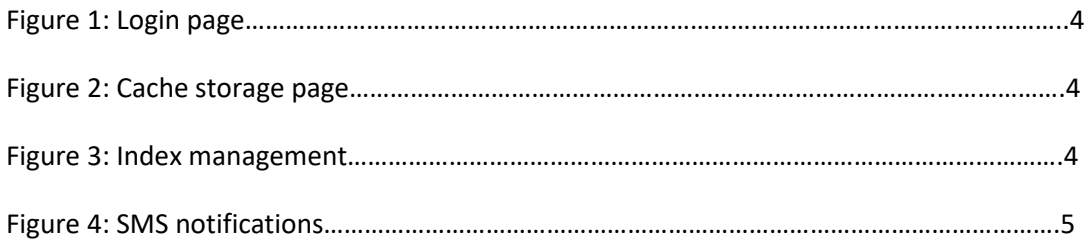

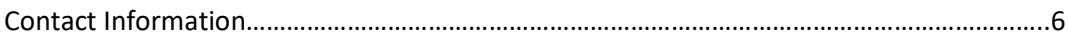

## *1. Integration*

### *1.1 Purpose*

SMS Alert plugin from www.smsalert.co.in is a comprehensive and powerful module that enables you to send SMS's to your customers or administrators during various events in your Magento store.

Improve customer service and notify customers via SMS to establish greater levels of trust. Deepen the relationship with your customers and build a stronger customer loyalty with the help of SMS marketing.

## *1.2 Features*

- Compatible with magento versions 1.5 to 1.9.
- SMS configuration confirmation is sent out to the desired numbers.
- You can configure SMS notifications for both admin and customers.
- Message will be sent out for the following status update:
	- o When a new order is placed.
	- o When an order is kept on hold.
	- o When an order is released.
	- o When an order is complete.
	- o When an order is cancelled.
	- o When an order is closed.
	- o When an order is edited- Cancel
	- of the previous order and new
	- order placing message is sent.
	- o On reordering.
	- o On raising an invoice.
	- o On shipment.
- You can draft/edit the template of each of these messages.

### *1.3 Integration Process*

- Contact the support team for an account.
- Our gateway URL, API key and sender ID URL will be shared with you.
- Download and extract the Magento SMS notification folder shared with you.
- Place it in your magento root folder.
- In your magento admin account, go to systems->permissions->roles. Select the administrator role, confirm the password and click on save role.

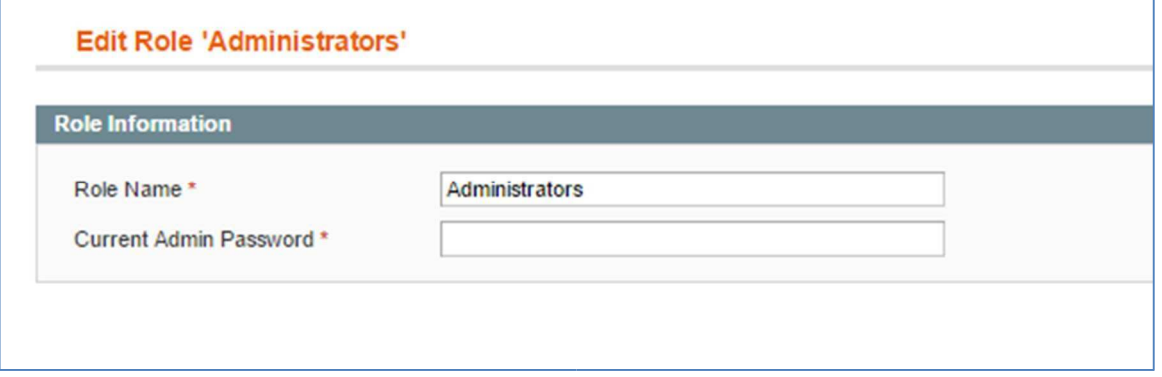

#### *Figure 1: Login page*

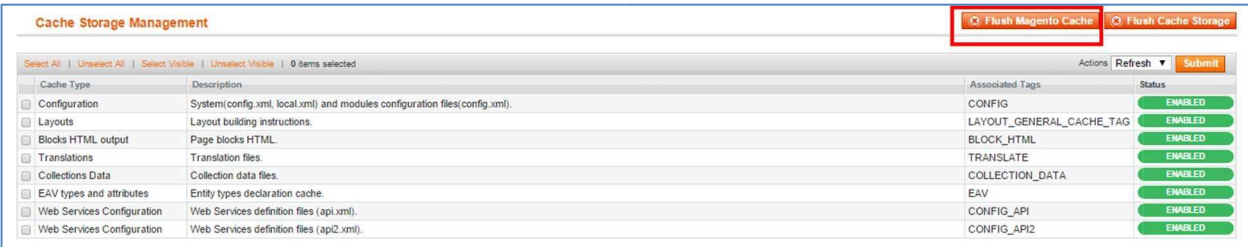

• Go to system->**cache management**, select all and click on flush magento cache.

#### *Figure 2: Cache storage page*

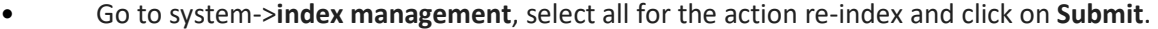

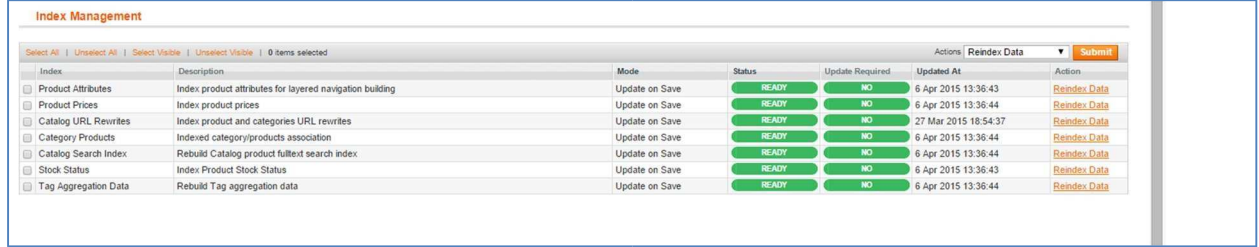

#### *Figure 3: Index management*

- Go to system->**configuration**.
- In the left vertical menu, select **SMS notification** under services.
- Enter gateway URL, API key and sender ID of your account in the **API credentials** section. **SMS\_gateway\_Url:** www.smsalert.co.in

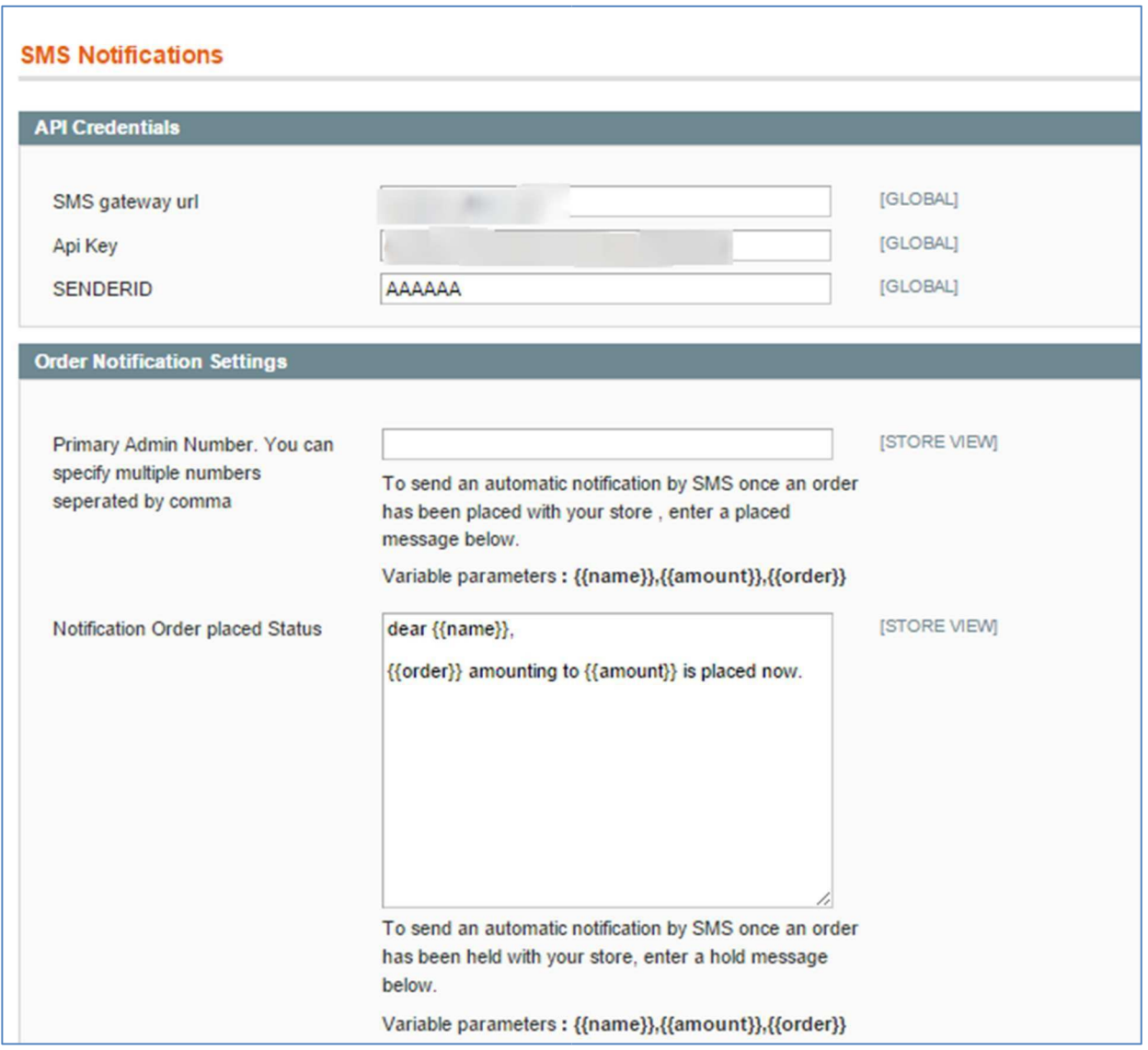

#### *Figure 4: SMS notifications*

- In the order notification settings, invoice notification settings and shipment notification settings enter the template of messages that has to be sent at each status.
- You can use the replaceable variables mentioned in the SMS template.

## *Contact Information*

If you have further doubts and require clarification, you can always feel free to contact us. We will be happy to answer any question you may have.

Our contact information is listed below:

Email: support@cozyvision.com

Phone: 080-1055-1055

To raise a support ticket: http://support.cozyvision.com

Website: www.cozyvision.com